# Ü

# Welcome!

# Webinar #26: The Photovoltaic Field Feature in Thermoflex 25 04 2018

# **Agenda**:

- \* Introduction
- \* The PV Field Component
- \* TD Mode / OD Mode: inputs, calculation and outputs
- \* Annual Output Estimate
- \* Examples
- \* Q & A Session

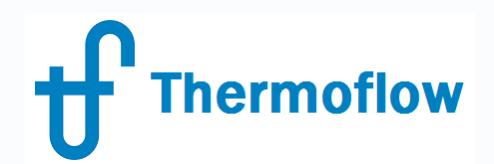

website: www.Thermoflow.ir Telegram: @Thermoflow\_users

# **Thermoflow Training and Support**

- Standard Training
- On site training course
- Advanced Workshop
- Webinars when new version is released
- Help, Tutorials, PPT, Videos
- Technical Support

# **Feature Awareness Webinars**

# **Thermoflow**

# **Feature Awareness Webinars** website: www.Thermoflow.ir Telegram: @Thermoflow\_users

- 1- Assemblies in TFX, June 2017
- 2- Scripts in Thermoflow programs, GTP-GTM-TFX
- 3- Multi Point Design in GTP-GTM
- 4- Reciprocating Engines in TFX
- 5- TIME in GTM
- 6- Matching ST Perfromance in STP
- 7- Modeling Solar Systems in TFX
- 8- Combining THERMOFLEX & Application-Specific Programs
- 9- Methods & Methodology in GT PRO & STEAM PRO
- 10- Supplementary Firing & Control Loops in GT PRO & GT MASTER
- 11- The Wind Turbine Feature in Thermoflex
- 12- Modelling GT's in Thermoflow programas-1
- 13- Thermoflex for on line and off line performance monitoring
- 14- Tflow 27, what's new
- 15- Modelling GT's in Thermoflow programas-2
- 16- Multi Point Design in GTP-GTM
- 17- Total Plant Cost in TFX
- 18- Steam Turbine Tunning
- 19- User Defined Components in TFX
- 20- Cooling System Optimization

………………………………………

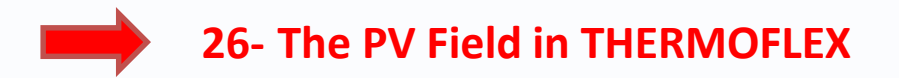

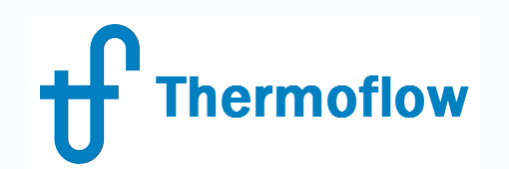

website: www.Thermoflow.ir Telegram: @Thermoflow users

### **TF Renew - TFR**

- New member of TF suite, scheduled for June 2018
- Focus: *to help the Developers to plan and design systems that contain any combination of renewable, storage and thermal power*
- Will integrate current thermal power capabilities, renewables (solar PV, Wind, Hydro, …) and storage systems (cold-hot tanks, batteries, pumped hydro, …)
- Intended to develop a logic to help the user pick reasonable / optimum capacity of renewable source, storage, thermal plant supplement
- Final results showing the whole year, 8.760 hours or defined periods, thermal and renewable production, fuel consumed, … in order to optimize the design for a given set of assumptions

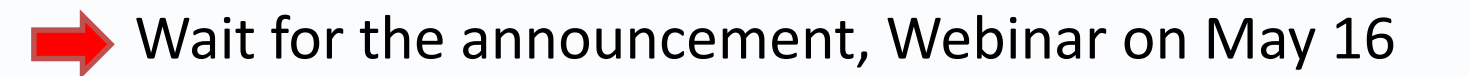

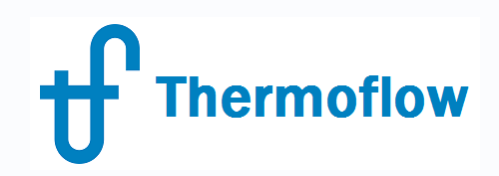

- Available since Version 26 (2016)
- Can represent 1 Module or a PV Field

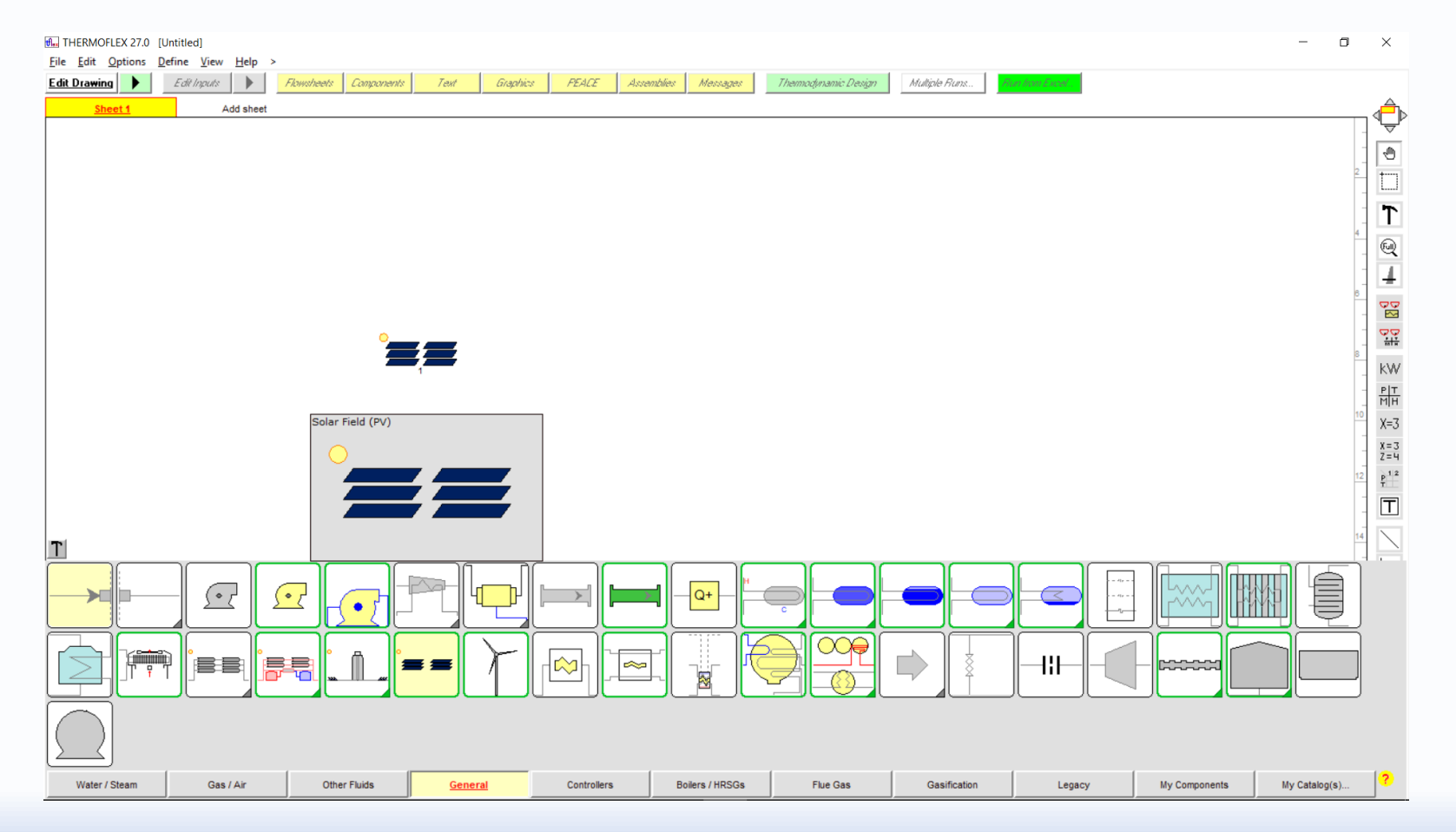

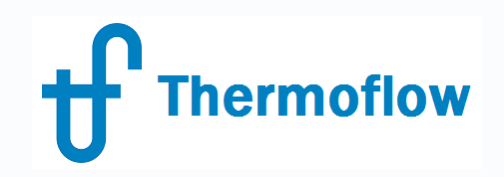

- The Solar PV Field model is designed by the program to produce a field with a certain number of rows, each containing a particular number of modules feeding a computed number of DC to AC power inverters.
- The design is created using a snapshot set of irradiance data.
- The model produces a rectangular field that's assumed to be installed on a flat piece of property without any nearby shading from large buildings, trees, mountains, etc.
- Fields with non-rectangular shapes can be produced using multiple rectangular fields, each modeled by a single Solar PV Field icon.

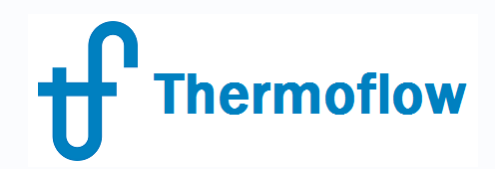

# **TD Mode, Inputs**

- Specification of the Size of the PV Field: Power or available land area
- Specification of the Irradiance at the design point
- Configuration: Module Definition, Derating, Row Configuration & Inverter
- Annual Output Estimate method

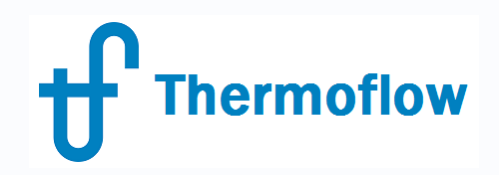

#### Size Specification

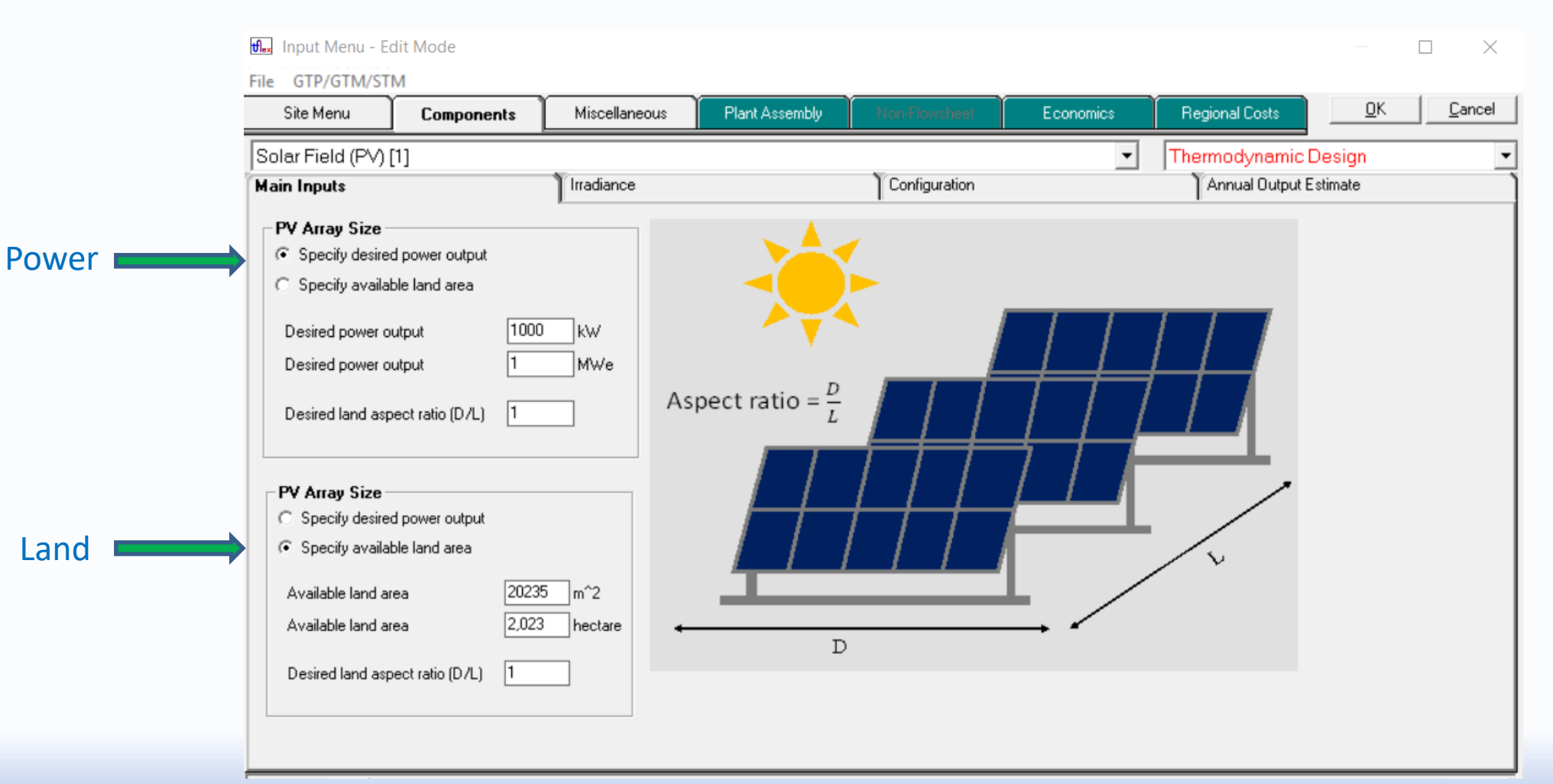

#### Irradiance Specification

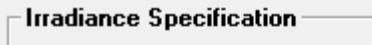

◯ Estimated from site data

- **C** User-defined POA irradiance
- ◯ User-defined GHI + DNI + Sun position
- **C** Use database

**Thermoflow** 

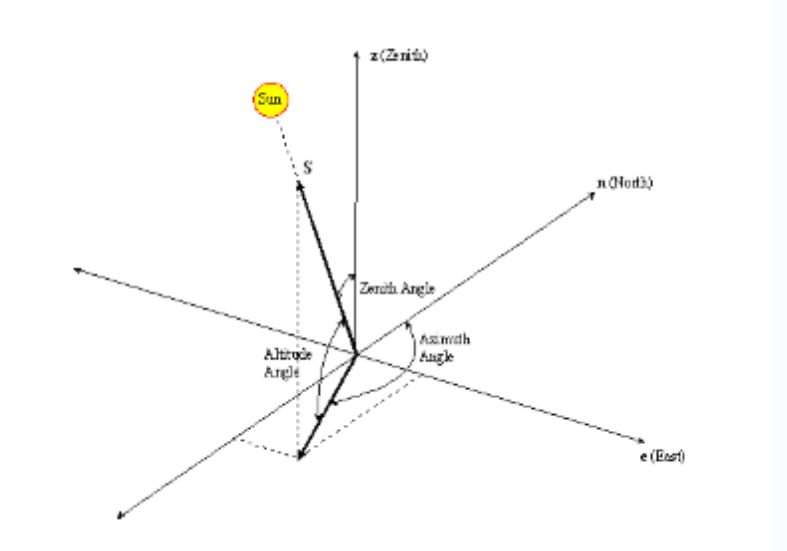

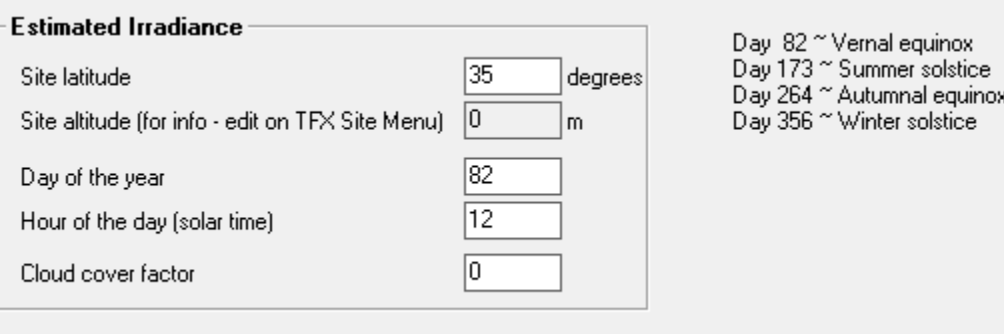

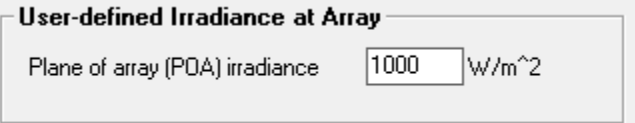

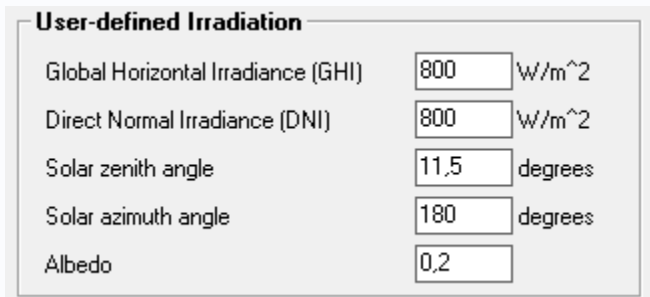

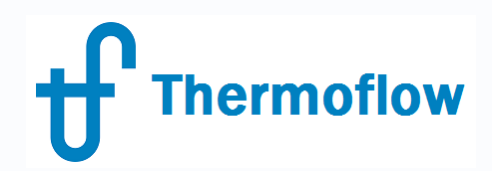

#### Irradiance Specification, Database

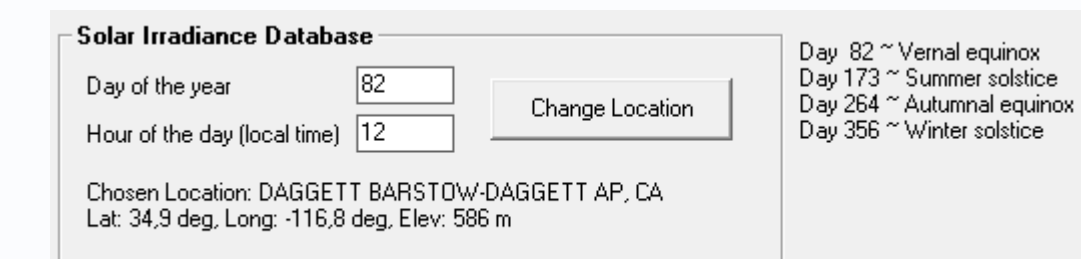

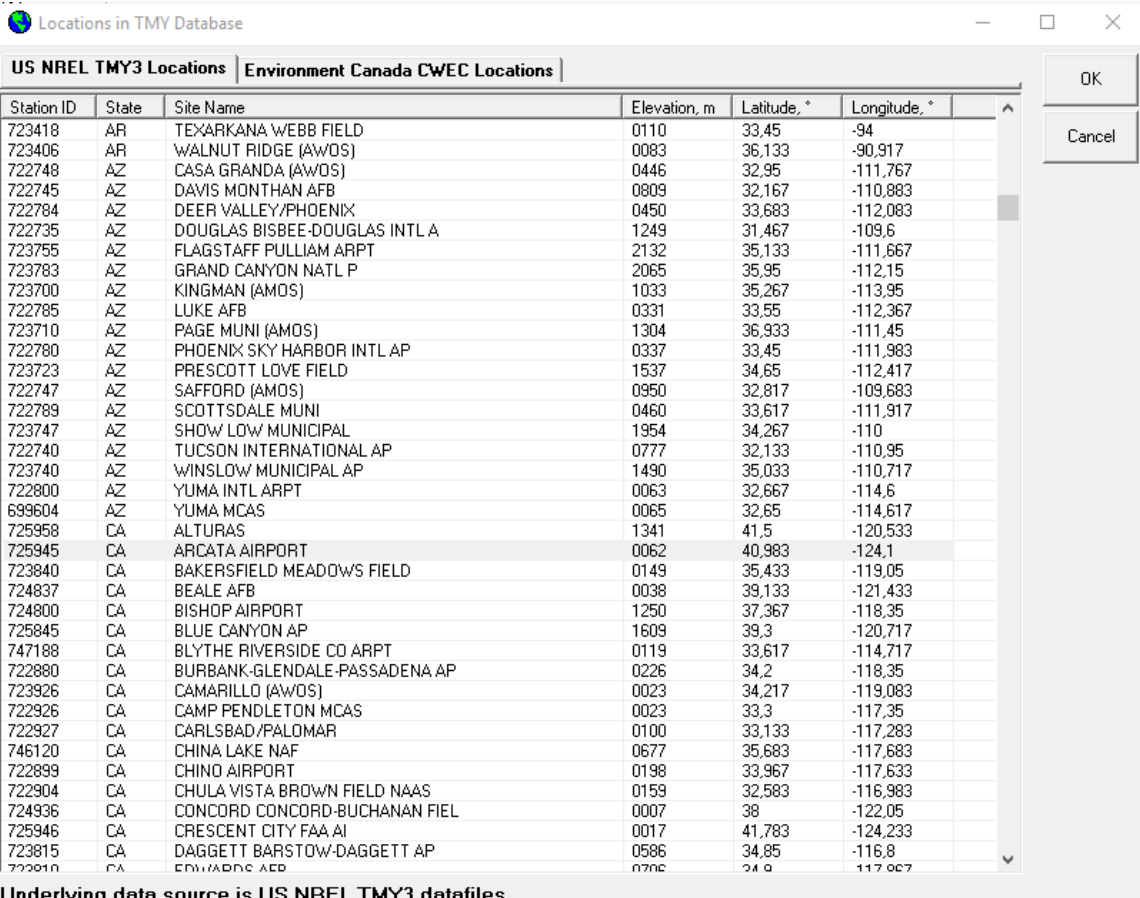

Onderlying data source is OS NREL TMY3 datames

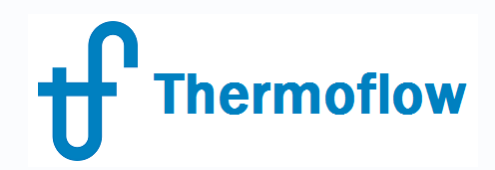

# **Configuration**

- Module definition: from Library or User Defined
- Module Derating: age, soil, others, T
- Inverter & DC Wiring
- Row configuration

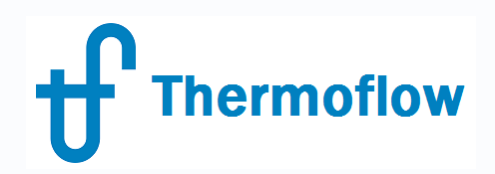

#### Configuration

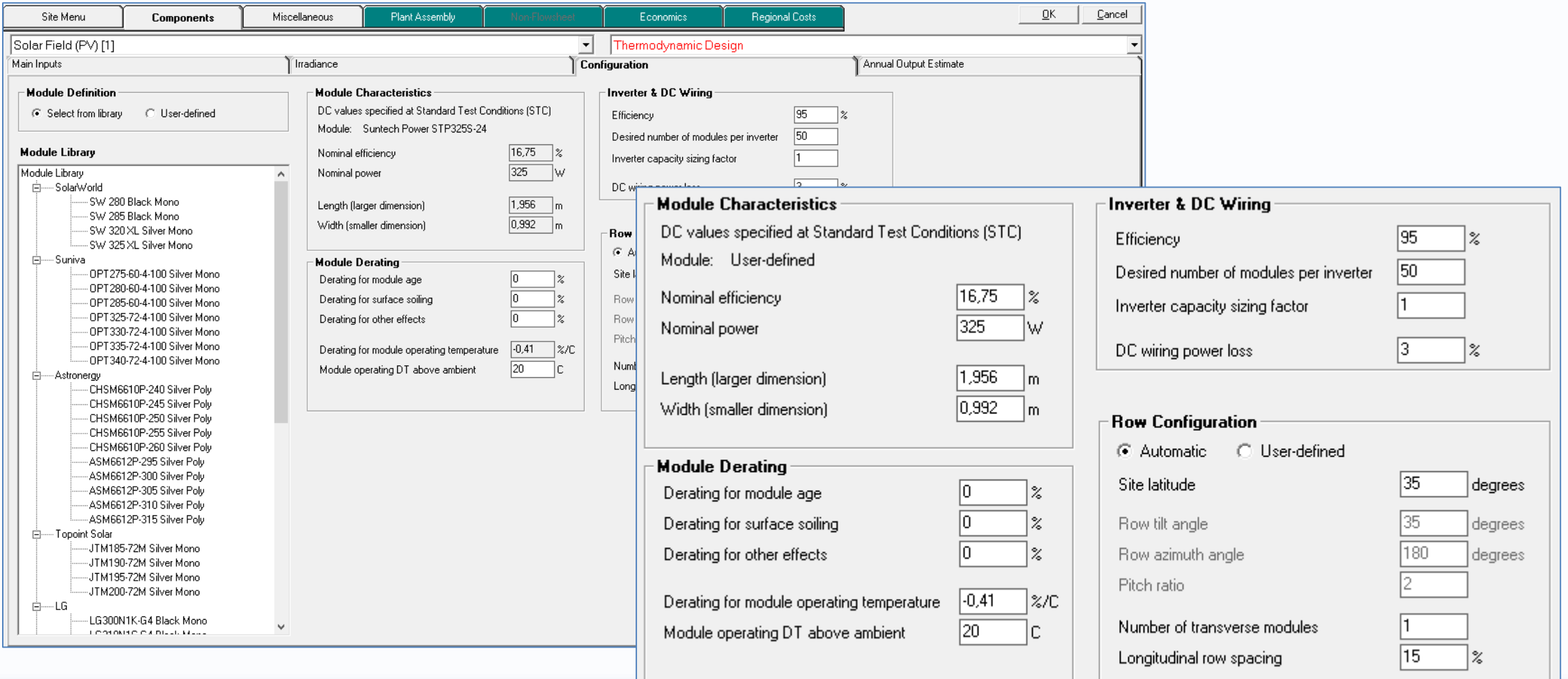

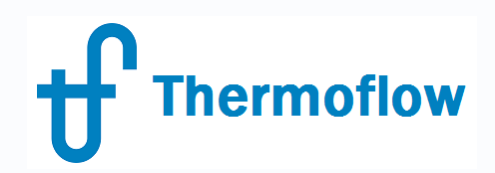

#### **Derating**

The Module Derating panel includes inputs used to characterize module performance under current operating conditions, which are often different from laboratory test conditions. The following four derating inputs are available for your use.

Derating for module age (also referred to as light-induced derating) is an input that accounts for module degradation that occurs as it ages in the field. The default is 0% since it's assumed the field design initially uses newly produced modules. Values greater than or equal to zero may be entered.

Derating for surface soiling is an input that accounts for site-related fouling due to dirt and grime. This input has a default value of 0% since the modules are assumed to be initially new and clean. Note this input is highly site dependent. In dry desert conditions, where little or no cleaning is done this can be a significant source of module derating.

Derating for other effects is a general purpose derating input you can use to derate the module for any sort of reason.

Derating for module operating temperature is an input that works in conjunction with the Module operating DT above ambient input parameter. Module capacity decreases with increasing cell temperature. Typical values in the range -0.3 to -0.5 % per degree C are often listed on spec sheets. While there are complicated models to estimate module operating temperature, these require the user to assume a number of other values as input. To reduce complexity without loss of capability, this model allows the user to specify the module operating temperature as a difference above ambient. In colder windier situations this input will tend to be smaller, and in hot still climates this input will likely be higher. This input may be positive, or negative as appropriate.

These four derating inputs are used to reduce module efficiency for current operating conditions according to the following equation:

#### Current Module Efficiency = Nominal Module Efficiency \* (1-D<sub>1</sub>/100) \* (1-D<sub>2</sub>/100) \* (1-D<sub>3</sub>/100) \* (1-(T<sub>module</sub>[C] - 25[C]) \* D<sub>4</sub>/100)

Where D<sub>1</sub> is derating for module age, D<sub>2</sub> is derating for surface soiling, D<sub>3</sub> is derating for other effects, and D<sub>4</sub> is the derating for module operating temperature.  $T_{\text{module}}$  is computed by adding the Module operating DT above ambient input to THERMOFLEX's current ambient temperature as specified on the Site Menu

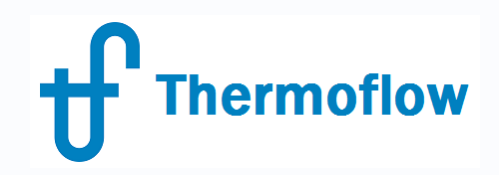

#### Row Configuration

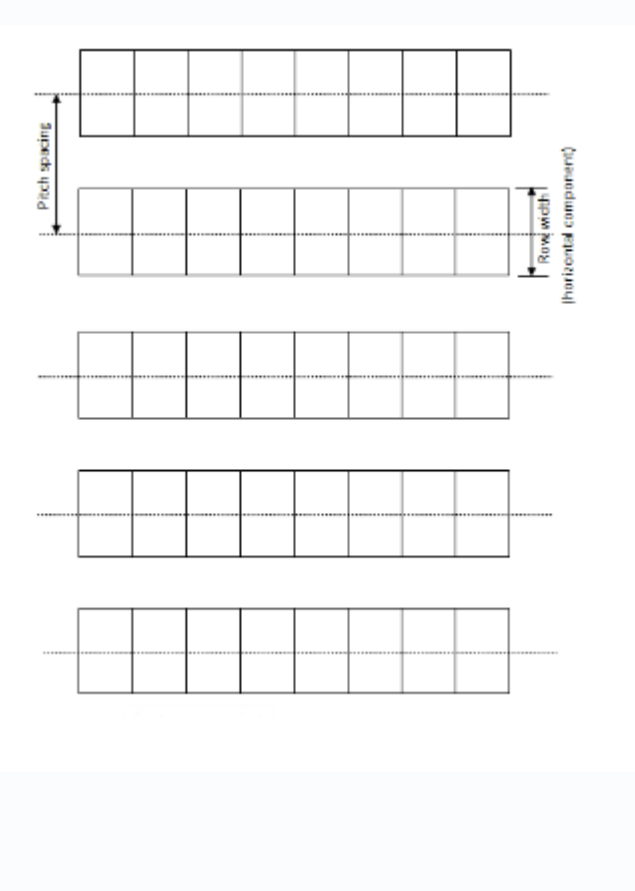

Shading Model

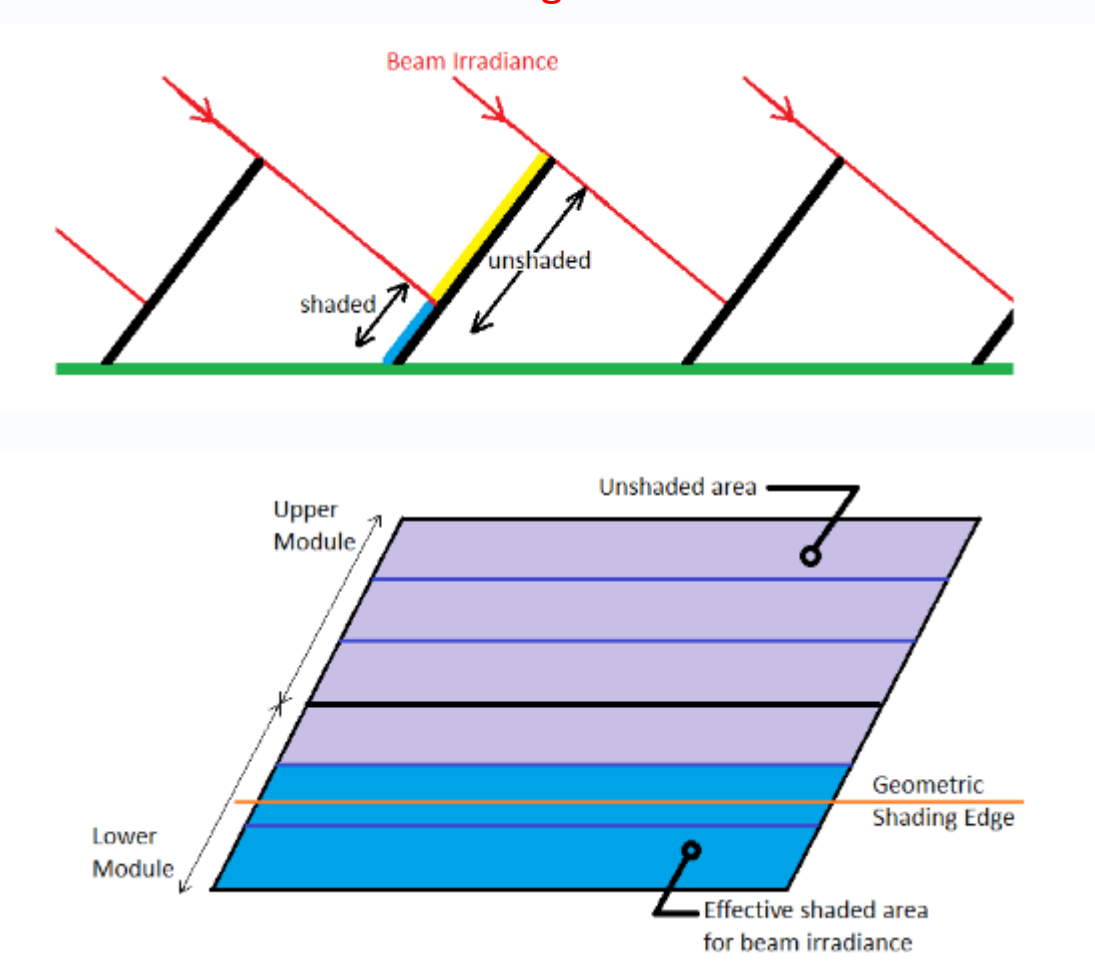

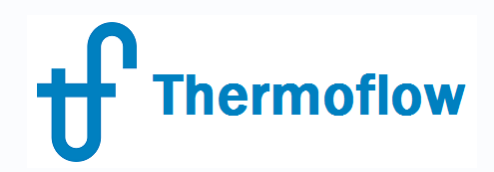

#### Annual Output Estimate

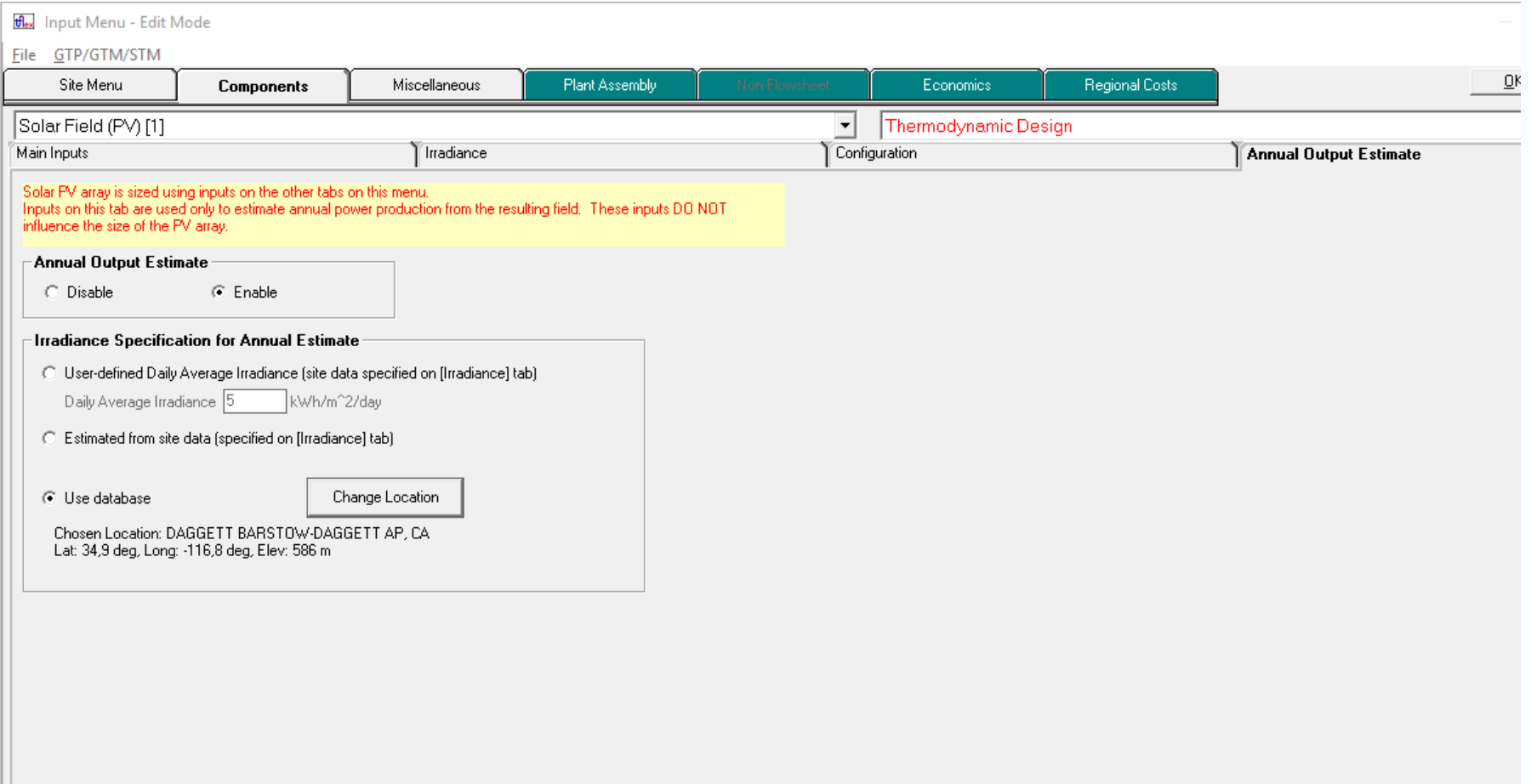

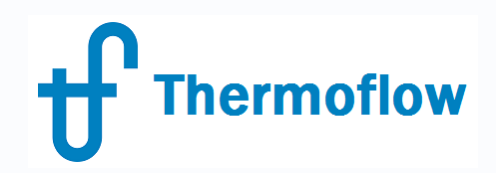

#### **TD Mode, Outputs**

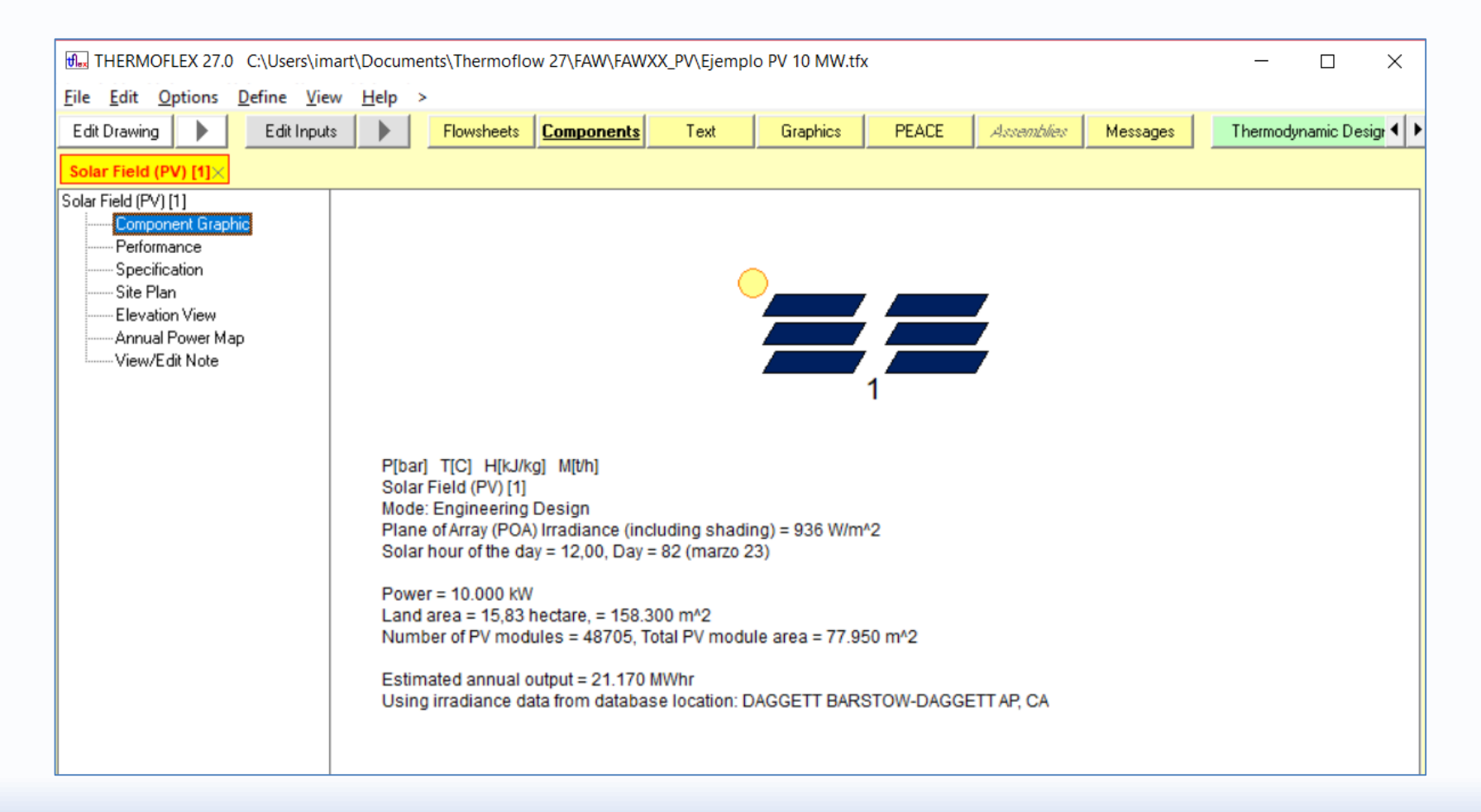

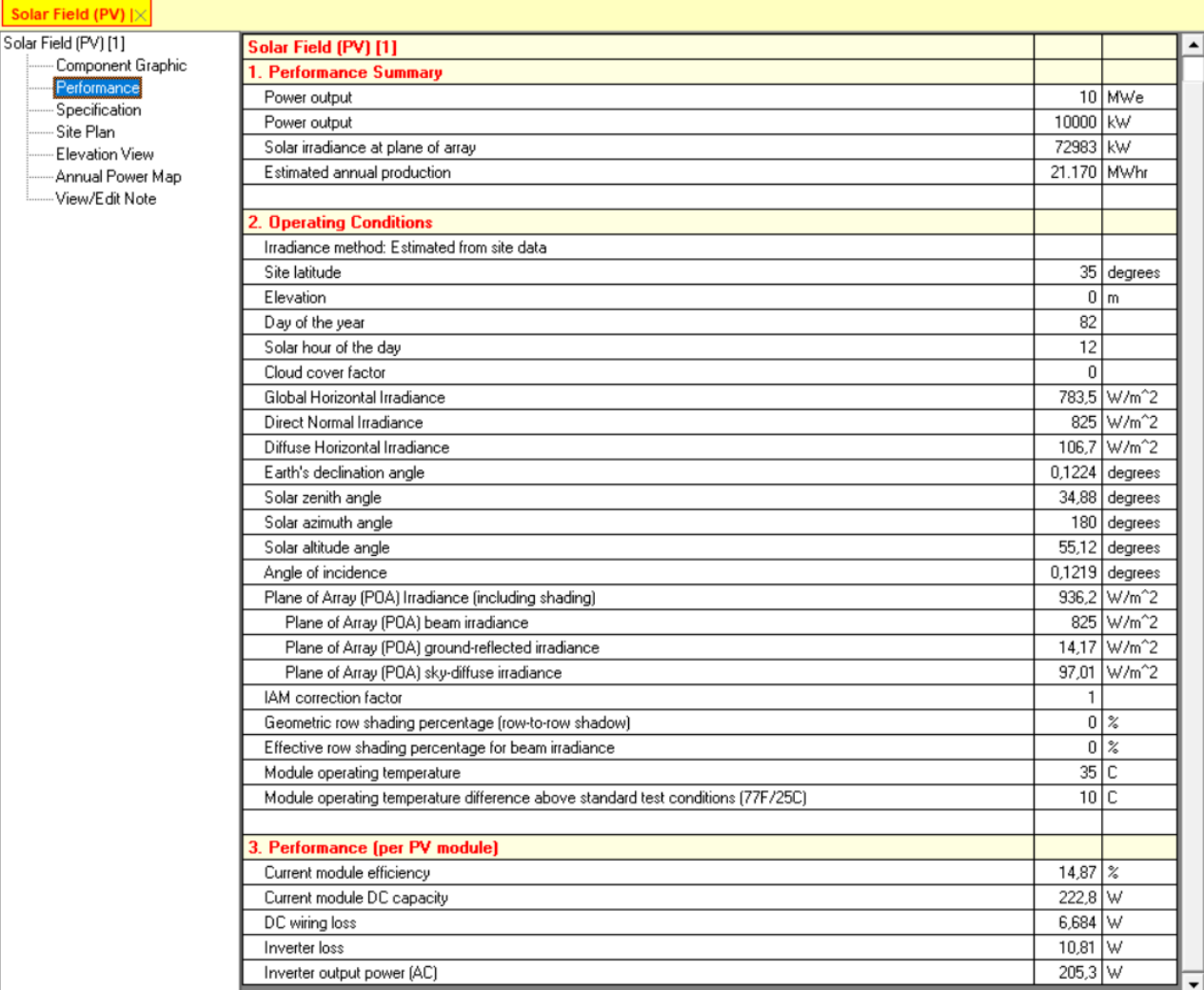

**Thermoflow** 

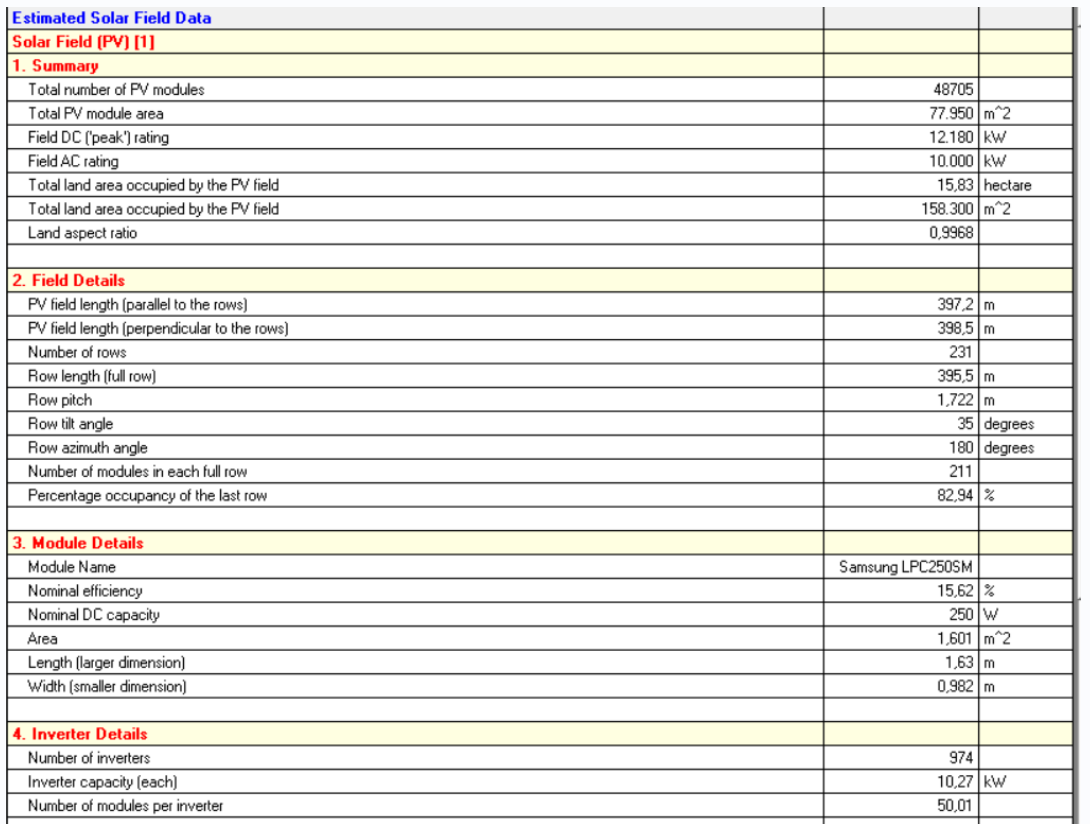

**Thermoflow** 

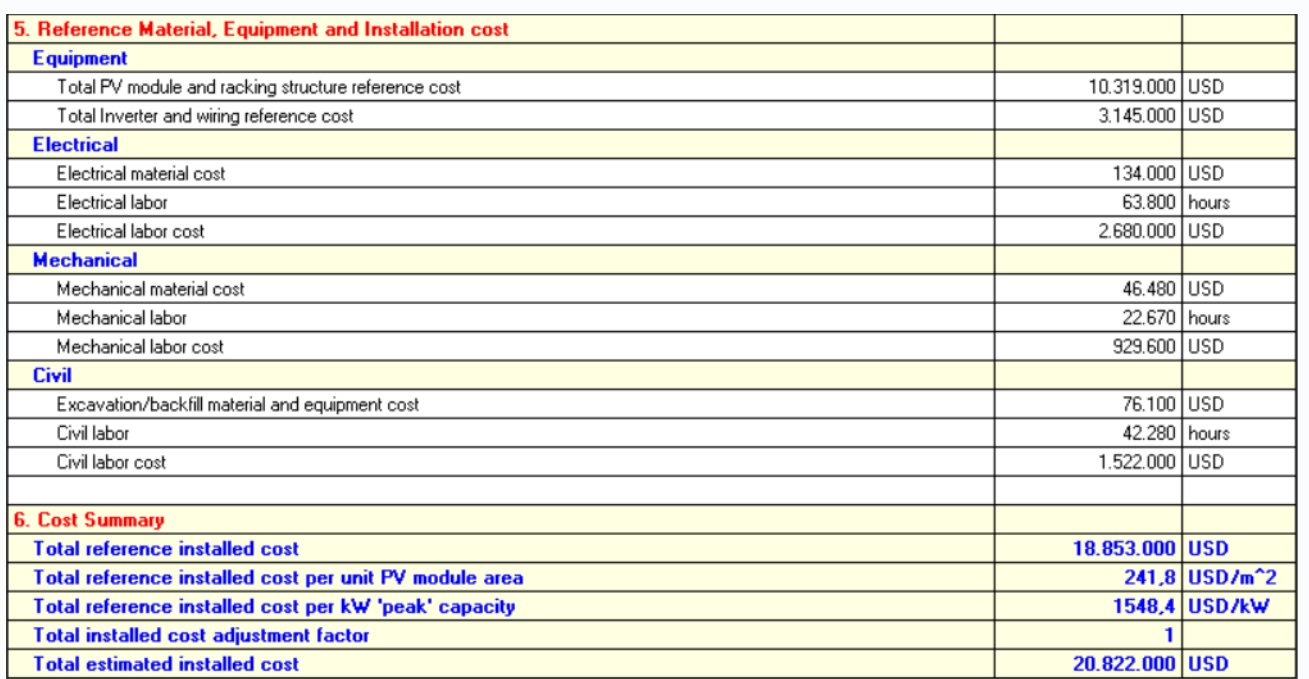

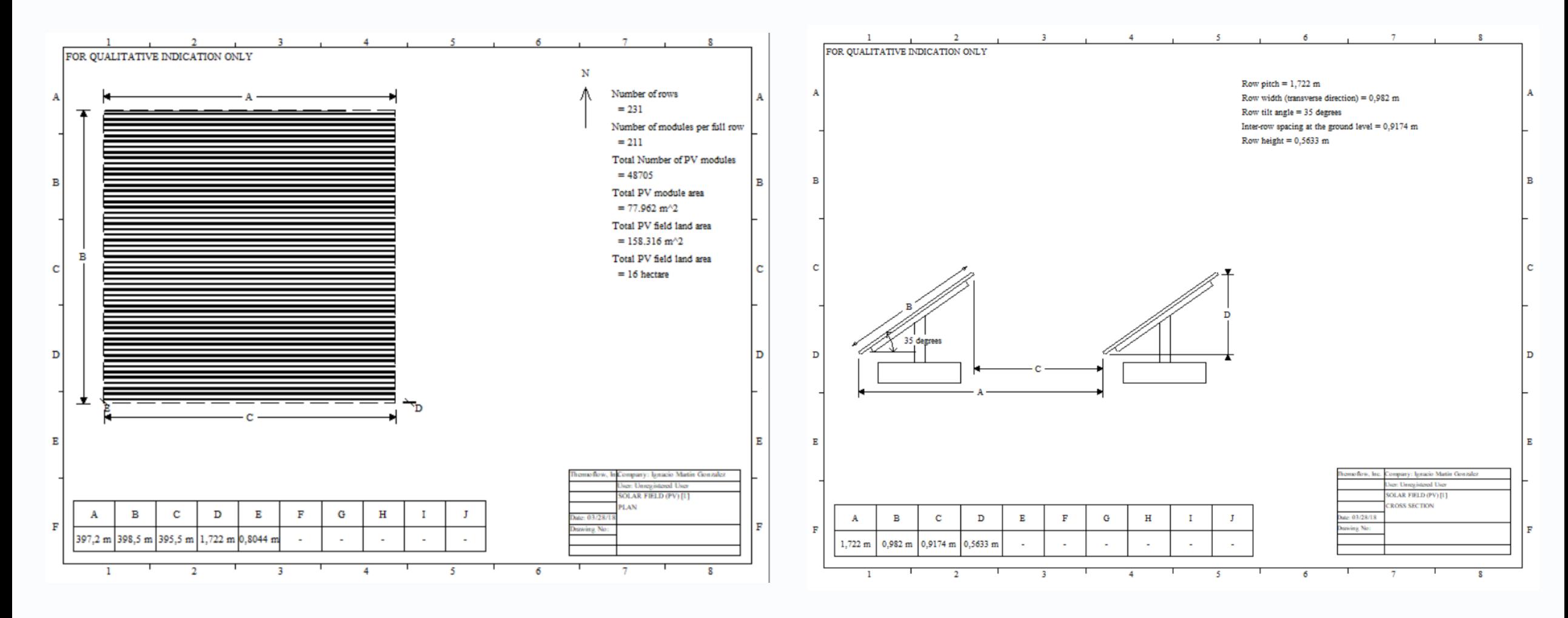

**Thermoflow** 

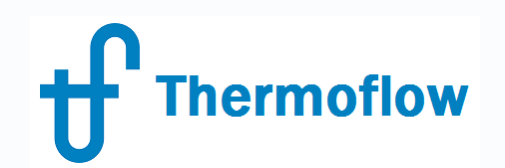

#### **PV Field Component in TFX** website: www.Thermoflow.ir **@&@Gcompoere616W\_users**

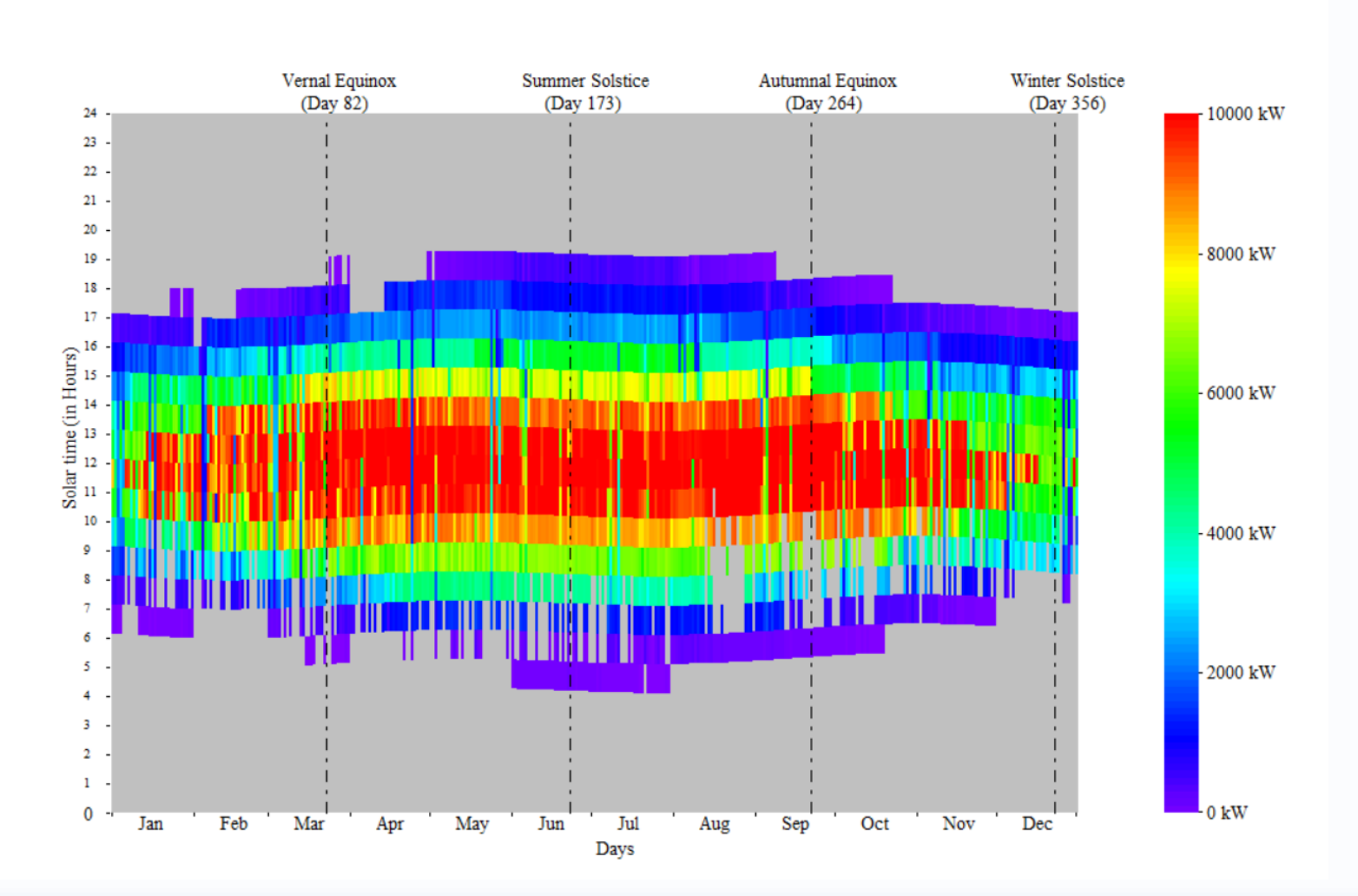

PV Field Hourly Power Output

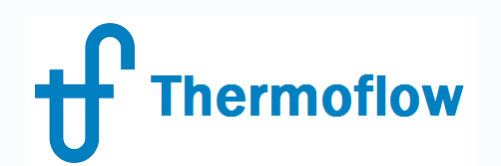

#### PV Field Component in TFX website: www.Thermoflow.ir **Telegramp@Meenfidflow\_beers**

#### **PEACE, Economic Inputs**

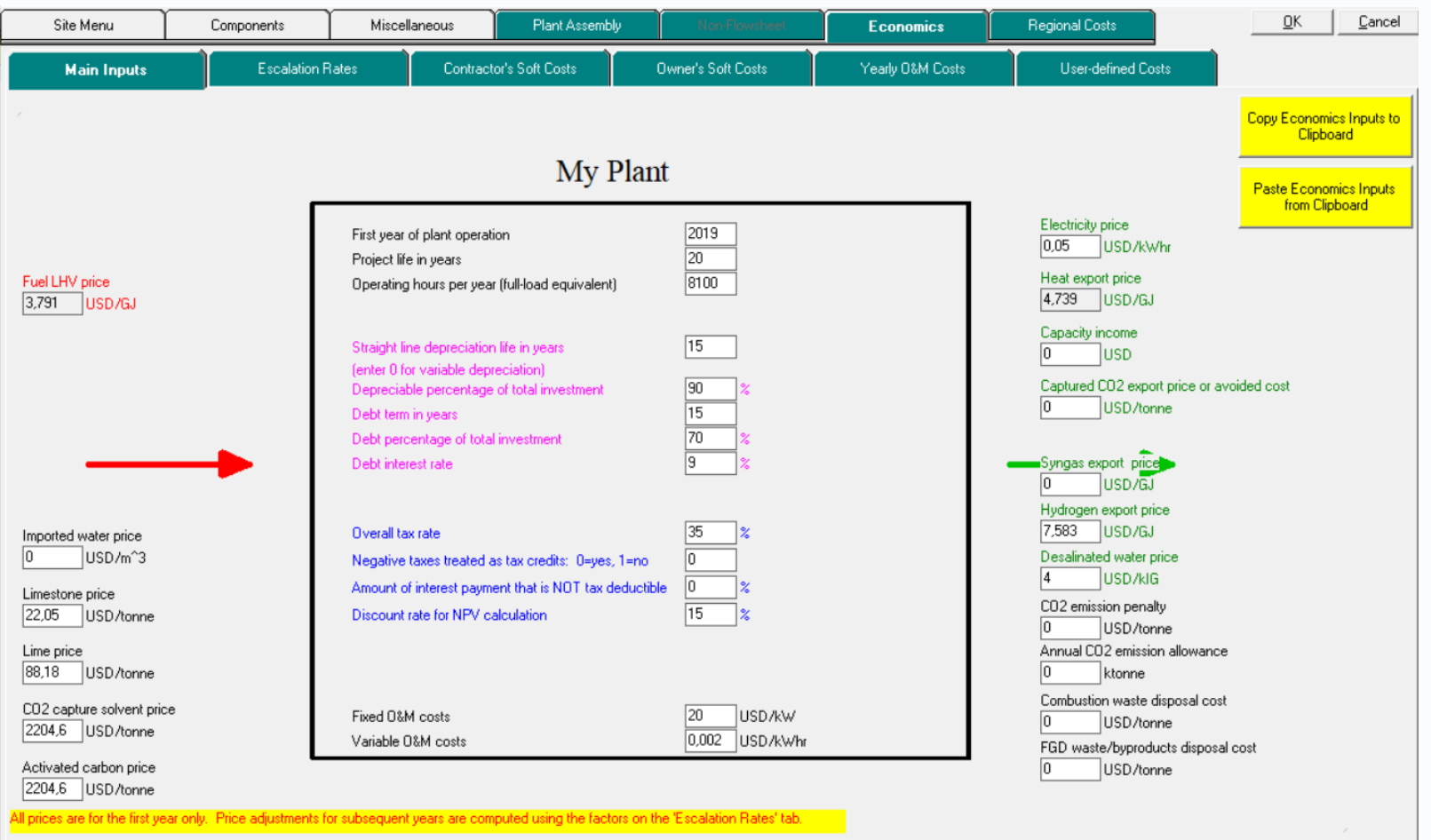

# **Thermoflow**

### **PV Field Component in TFX** website: www.Thermoflow.ir Telegram: @Thermoflow\_users

#### **PEACE, Outputs**

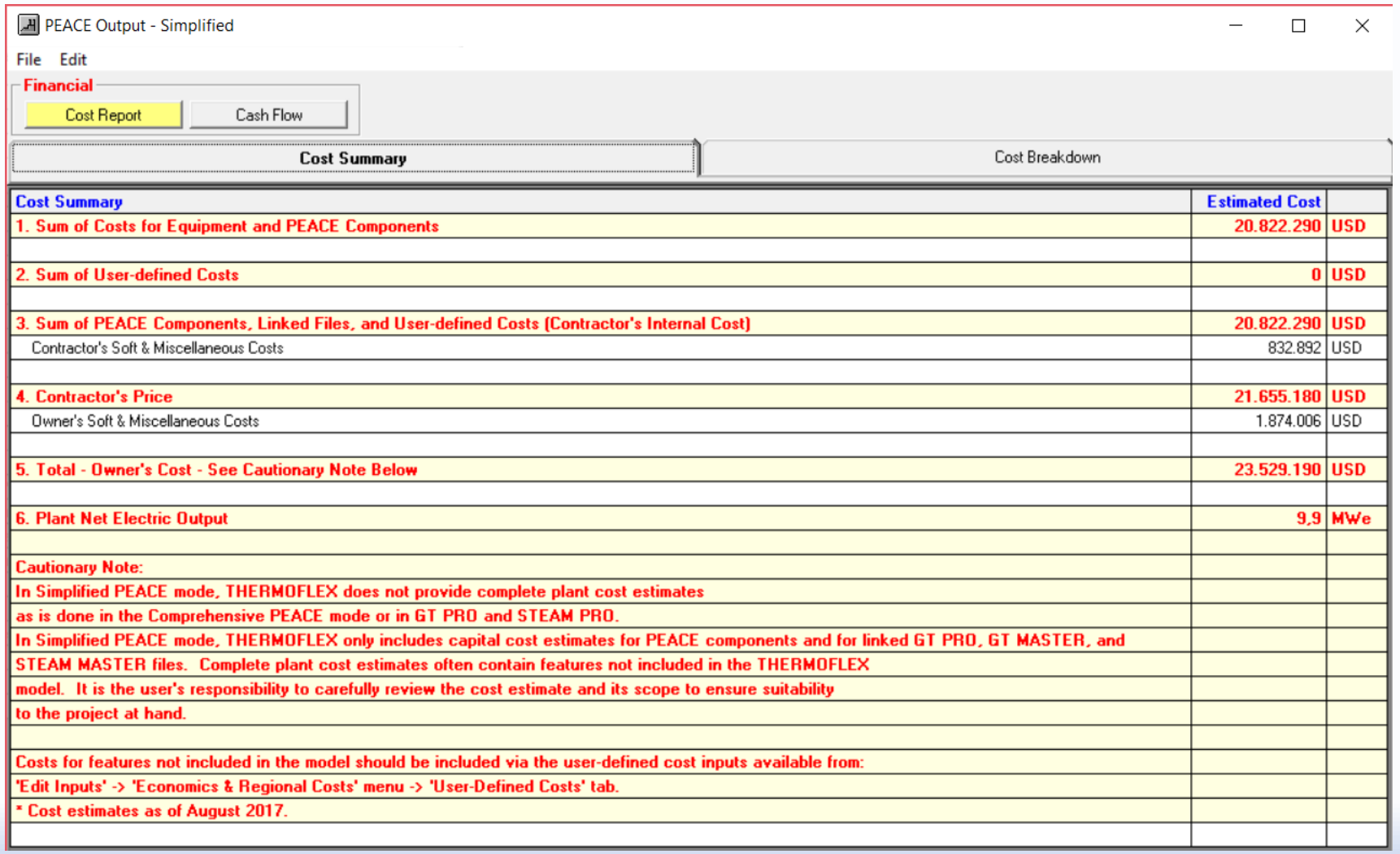

# **Thermoflow**

# **PV Field Component in TFX**

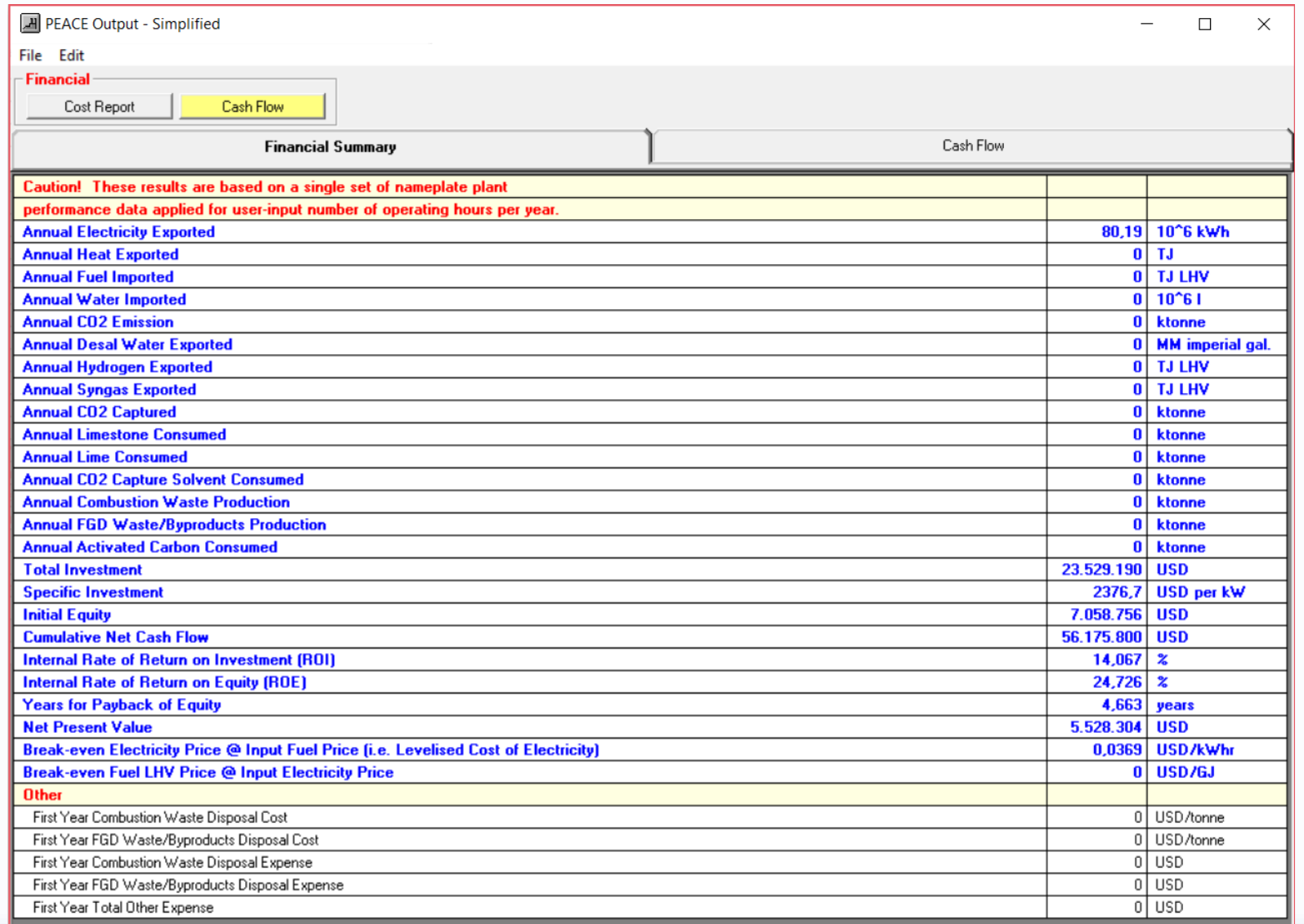

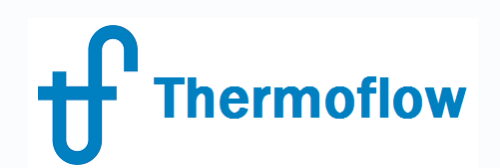

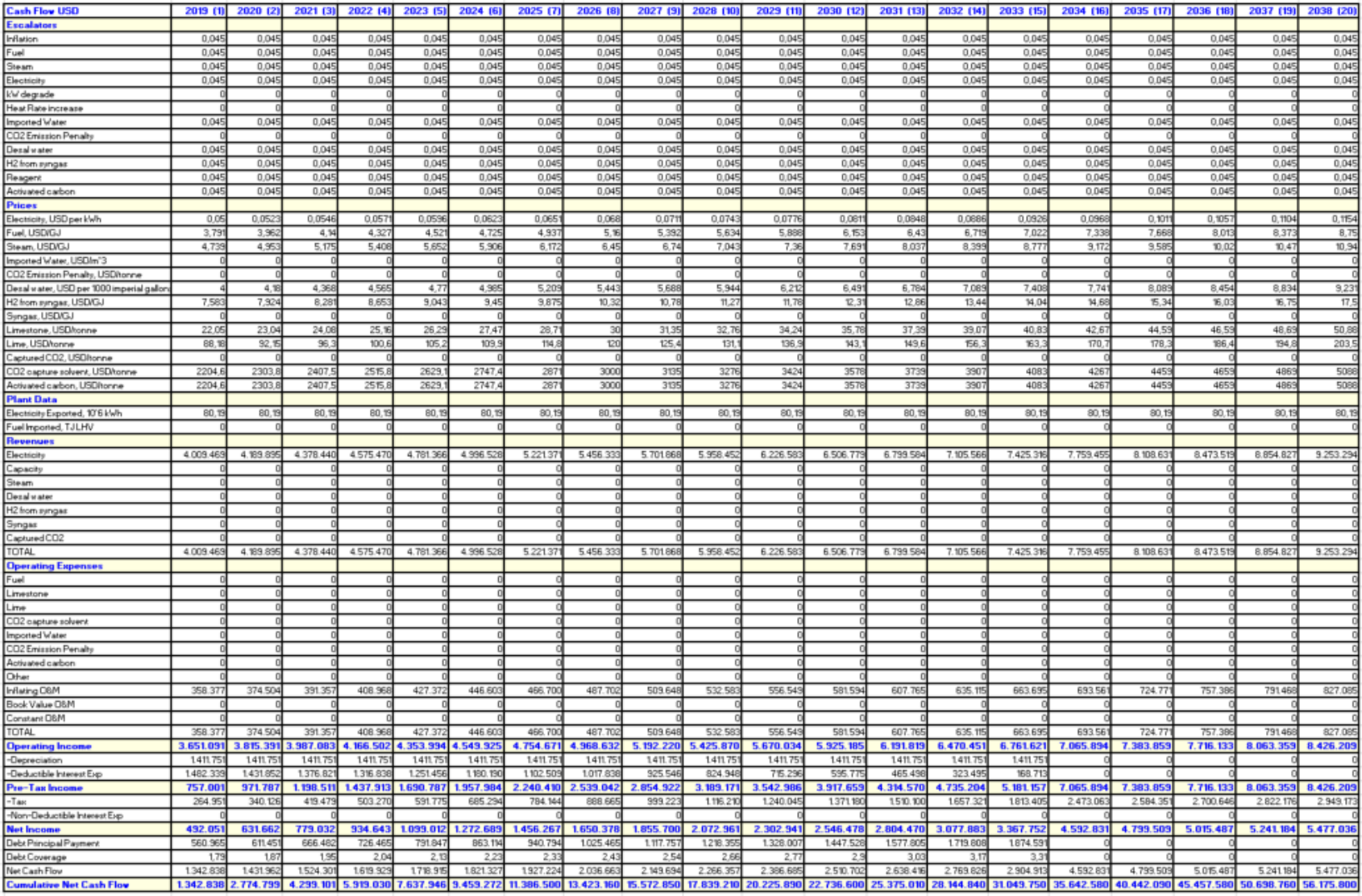

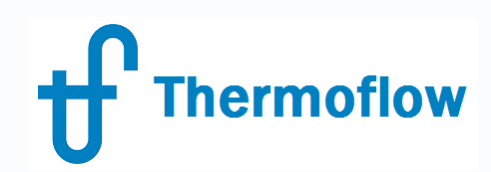

# **OD Mode**

- Working / Out of service
- Irradiance = TD
- Configuration: Hardware inputs, Derating
- Annual Output Estimate = TD

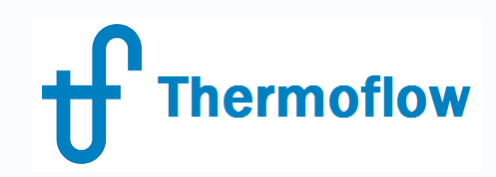

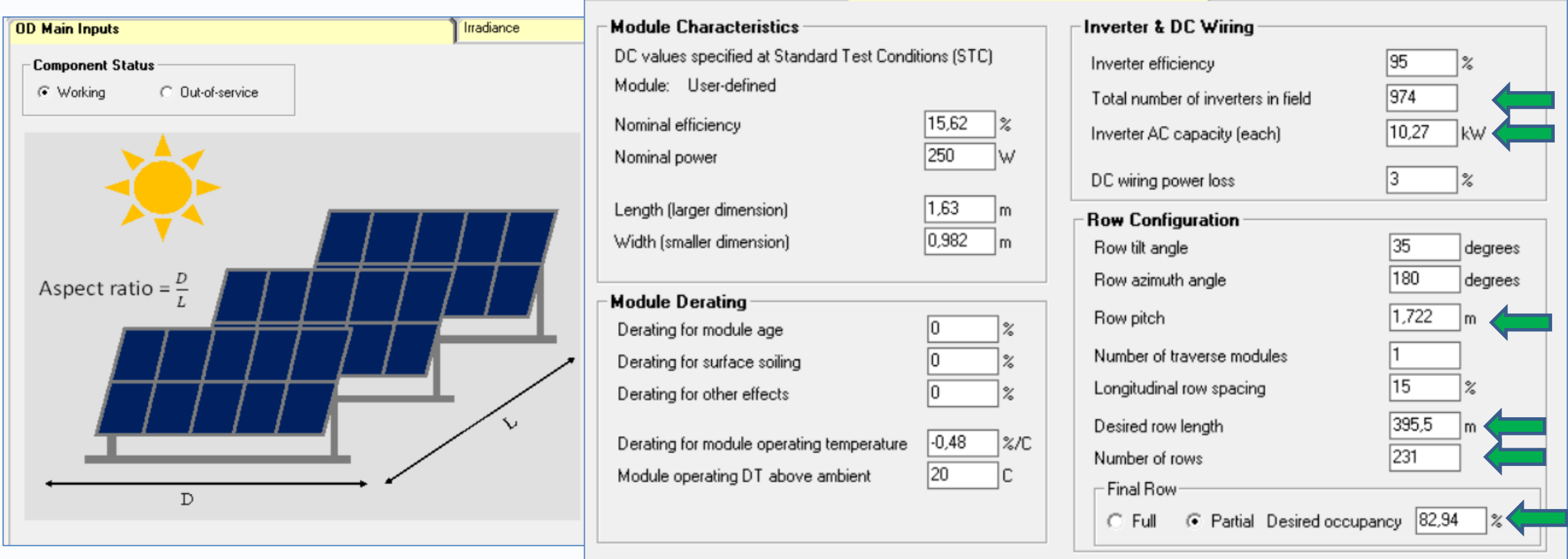

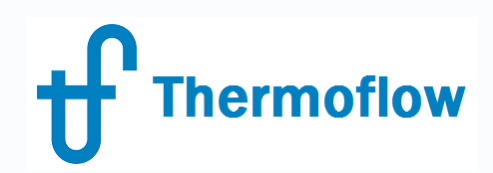

#### **Sample: (S5-22) Solar PV with Gas Turbine Backup using Scripting**

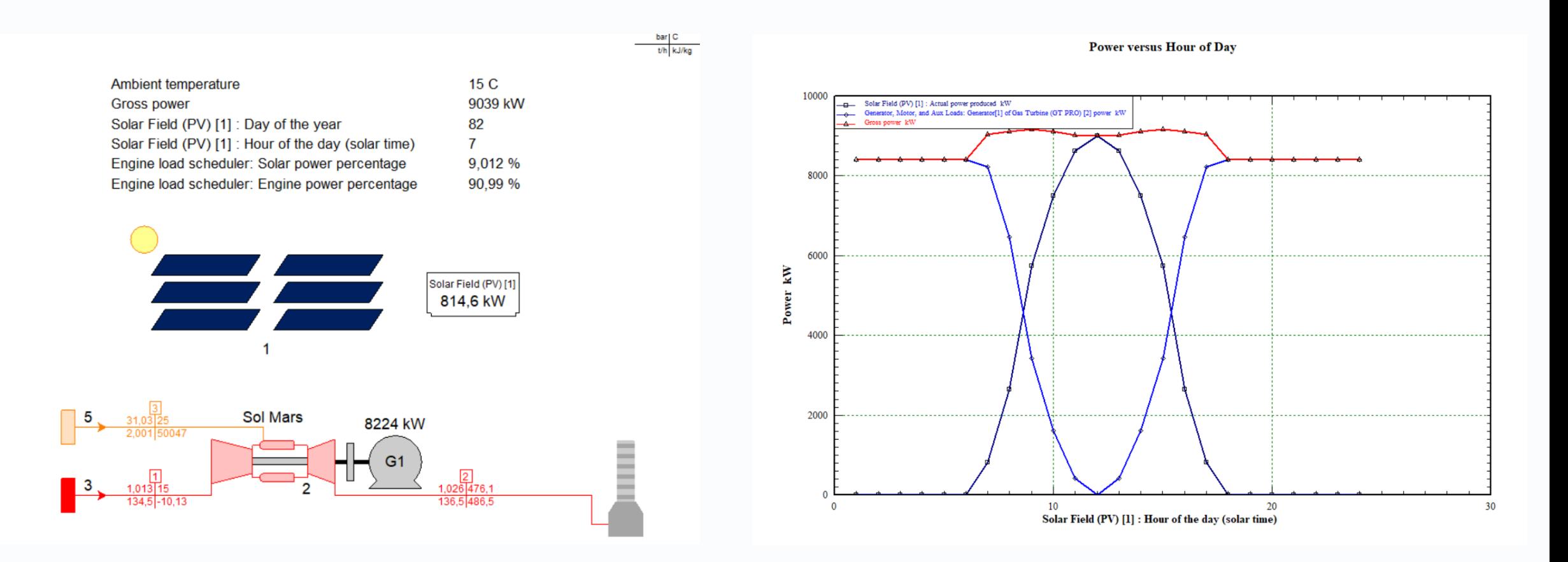

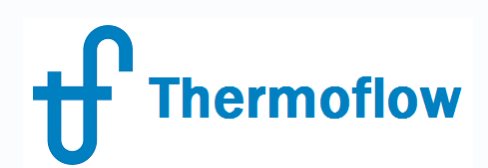

# **Conclusions**

TD Mode:

- Size the field based on a desired kW or available land
- Select a commercial PV module or enter your user defined data
- Choose from several methods of Irradiance specification, including database for USA and Canada
- Initial Estimation of Land required, Annual Output and Cost
- Initial Comparison of Performance of a PV Field at different sites
- Initial Comparison of Performance and Cost of different PV Fields at one site

### OD Mode:

- Specify final configuration and hardware, include derating
- Annual Output Estimation from a Solar Database, 8760 hours data

### Hybrid Plants

- Conventional (GT, Recip. Engine, …) + PV
- Renewal (Wind, Solar Thermal, ...) + PV

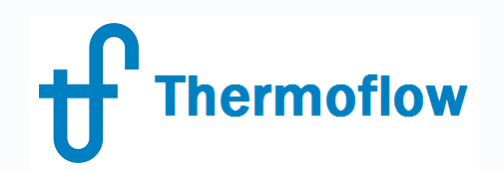

# **Q & A Session**

- Please forward your questions on the WebEx Chat
- Further questions by email to: **[info@thermoflow.com](mailto:info@thermoflow.com)**

- PP Presentation will be available on the Website / Tutorials
- Video will be available on the Service Center

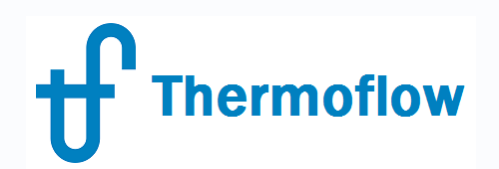

# **Thank you!**

IGNACIO MARTIN SPAIN martin@thermoflow.com